# Faculty Data Upload/Import REST Interfaces

### V1.1 06/10/2020

The following are the REST APIs for UCOATS faculty data upload/import process. The faculty data file format (data element specifications https://uclahs.box.com/s/ekvd7iaqsqxnd48ix1iw6wtx2c9dn19n) is the same as the one under faculty import under App/Admin.

#### IMP.10 FACULTY\_IMPORT - Submit request to upload/import faculty data

Endpoint: /import/app/faculty/upload

- Method: POST (multipart/form-data)
- Input: file upload the faculty import file fiscal\_year - 2018-2019, 2019-2020, 2020-2021 Fiscal year can be
- Output: R10.0 , R20.0, R70.0 (See API Responses below)

### IMP.20 FACULTY\_IMPORT\_CHECK - Check on status of faculty upload/import request

Endpoint: / import/app/faculty/status/{upload\_id}

- Method: GET
- Input: upload\_id the identifier for the file upload. Set upload\_id = last to get status of the last upload to the system regardless of fiscal year.
- Output: R20.0, R30.0, R40.0, R50.0, R60.0, R70.0 (See API Responses below)

#### IMP.30 FACT\_IMPORT\_EXCEPT Return annotated exception file for the upload/import request EndPoint: /import/app/faculty/exceptionFile/{upload\_id}

- NOTES: only available when the file upload request status is "complete\_with\_exceptions" or "complete\_successful".
- Method: GET
- $\bullet$  Input: upload  $id$  the identifier for the file upload. Returns the state of the last upload if upload id is not passed in. Set upload id = last to get status of the last upload to the system regardless of fiscal year.
- Output: Subset of rows from the import file that could not processed. There is an additional column added that describes the exception associated with rows. The purpose of this file is for the sender to update the file and resubmit for processing. , R70.0 (See API Responses below)

## REST API Responses

The REST responses data payload is as follows -

```
 "response_code": "",
"response_message" : "",
 "response_body": ""
```
{

}

- response\_code provides the status information about the import request
- response\_message provides a message describing the response code.
- response\_body a response\_code specific structured response. Not all responses will include the response body.

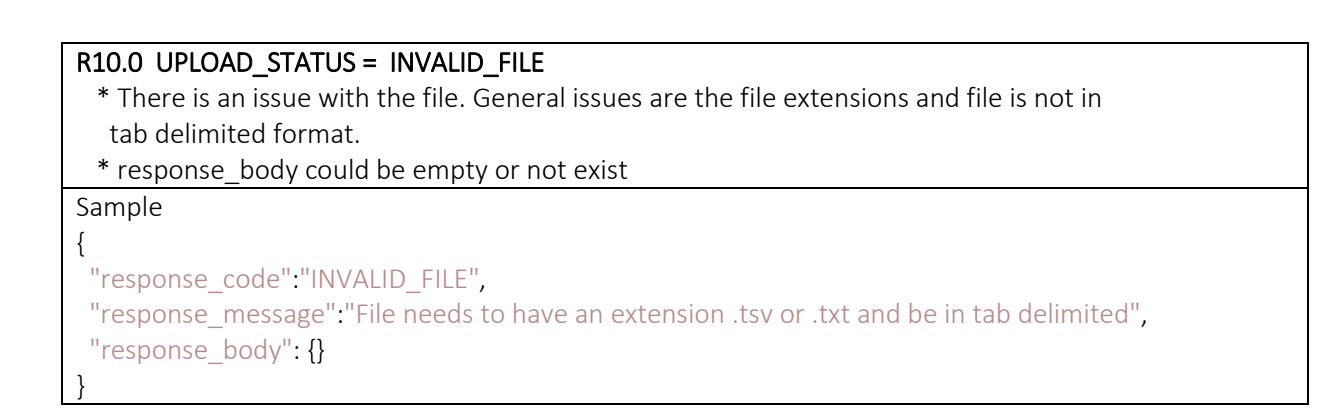

### R20.0 UPLOAD\_STATUS = VALIDATING

- \* File has been received and system is performing row checks
- \* response\_body has one attribute:
	- upload\_id upload\_request\_id

#### Sample

}

```
{
 "response_code":"VALIDATING",
"response message": "System is currently validating rows in the file",
 "response_body": {
    "upload_id":2342
  }
```
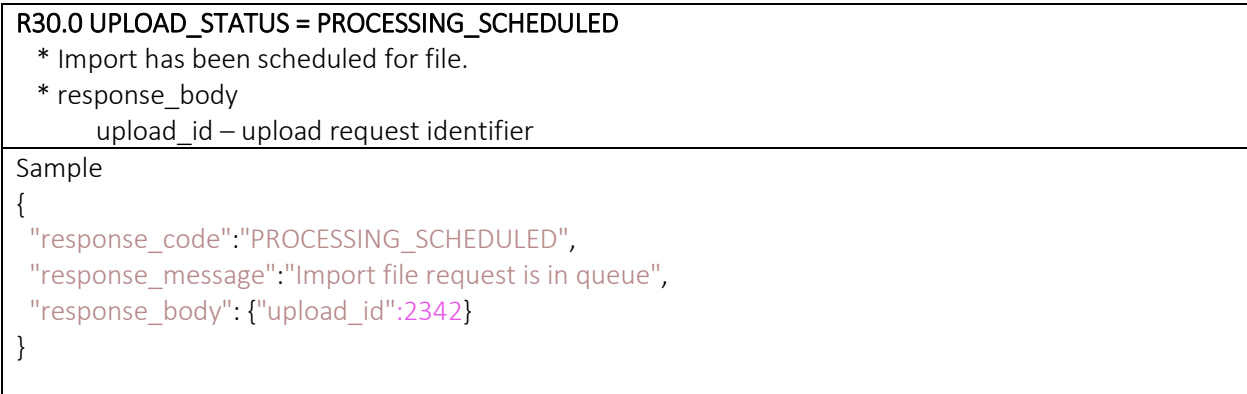

#### R40.0 UPLOAD\_STATUS = PROCESSING

- \* Import file is being processed
- \* response\_body has one attribute upload\_id - update request identifier

```
 "response_code":"PROCESSING",
 "response_message":"Import File is being processed",
 "response_body": {"upload_id":2342}
```
}

{

#### R50.0 UPLOAD\_STATUS = COMPLETE\_WITH\_EXCEPTIONS

 \* The system is unable to process some faculty records. Use the webservice to pull the annotated error file. \* response\_body has three attributes:

upload id - Upload ID

records failed - The number of faculty records that did not pass validation.

total import - The number of faculty records that were added/updated in the system.

"response\_code":"COMPLETE\_WITH\_EXCEPTIONS",

"response\_message":"Some faculty records could not be processed",

"response\_body": {"upload\_id":2342, "records\_failed":3, "total\_imported":197}

}

{

#### R60.0 UPLOAD\_STATUS = COMPLETE\_SUCCESSFUL

- \* The system processed all faculty records successfully.
- \* response\_body has two attributes:
- upload id Upload ID

total\_import - The number of faculty records that were added/updated in the system.

"response\_code":"COMPLETE\_SUCCESSFUL",

```
"response_message":"All records were processed successfully",
 "response_body": {"upload_id":2342, "total_import":200}
```
}

{

#### R70.0 UPLOAD\_STATUS = INVALID

\* response message – describes the reason for the request to be invalid. This could be a response due to the request for an exception file that is not ready or an invalid upload id. \* response\_body - response\_body could be empty or not exist.

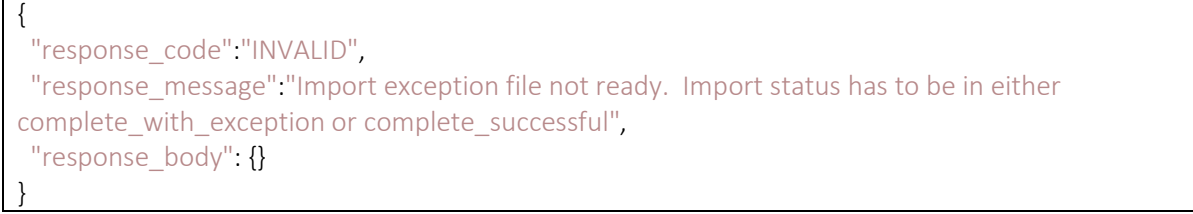

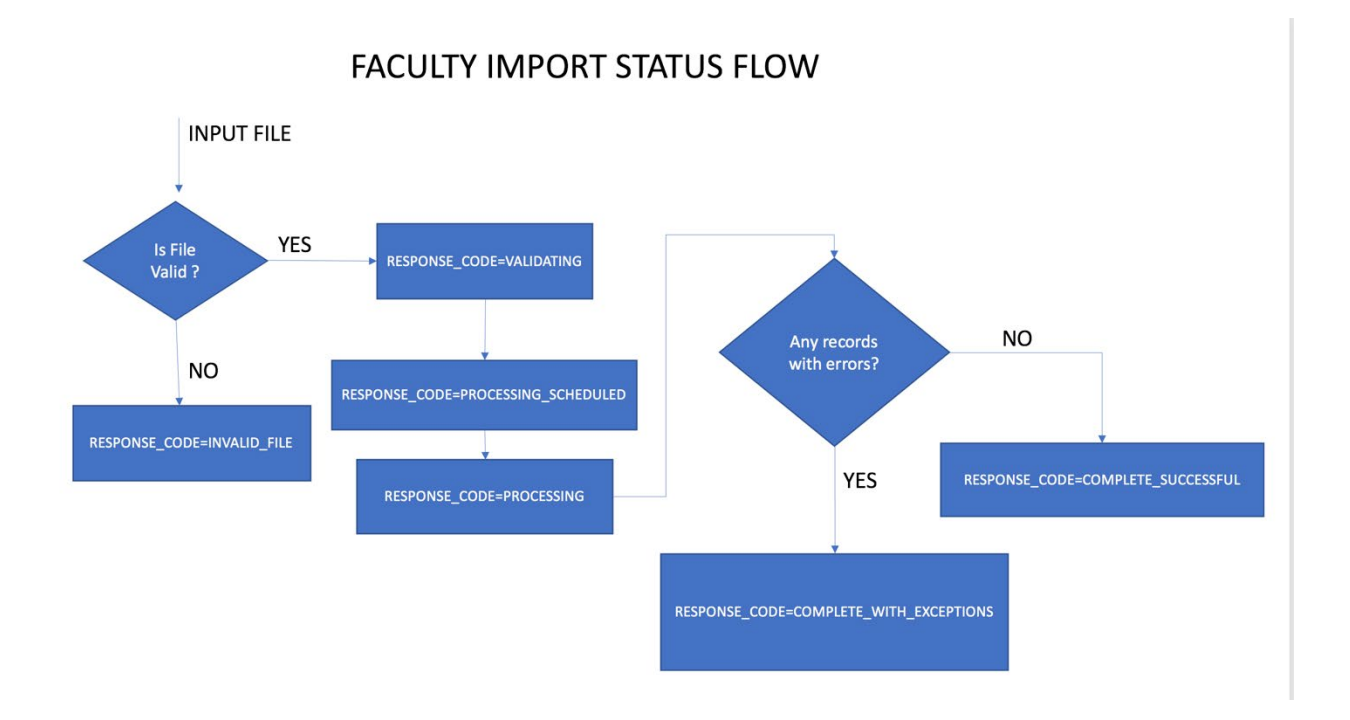

# Upload file Notifications

The system will send an email notification (associated with the upload account) on receipt of the file and when the import processing has completed (import status = complete\_successful or complete\_with\_exceptions).

Modes of Import process:

- 1. Single file processing
- 2. Multiple file processing

# Processing Mode

Single File processing:

- 1. Send request for import faculty file (WS.10) and check that the response\_status for VALIDATING
- 2. Wait for email of import process has completed or run a daily check with upload\_id = last
- 3. If email returned or daily check returns R60.0 response status, then all records were imported; No action is needed. If a R50.0 response is returned call WS.30 to get the exception file. Address the issues specified in the extra column and reupload the modified exception for processing.

Multiple File Processing –

The system is able to handle multiple import requests. The system process one import file (First in First out) at a time until all of the requests are completed. This requires the external system to maintain the upload ids associated for each request in order to check on the status for the correct one

### CURL Example:

Request a token to access the webservices.

#### Step 1: Upload file

```
curl -X POST -H "Authorization: bearer {user_token}" -F "file_upload=@myfaculty-file.tsv -F
"fiscal_year=2020-2021" -k https://{ws_urlstub}/import/app/faculty/upload
```
Return:

{"response\_code":"VALIDATING","response\_message":"System is currently validating rows in the file","response\_body":{"upload\_id":"123"} }

Step 2: Status check

Option A: Check the status of last upload request (assumes one upload at a time)

 curl -X GET -H "Authorization: bearer {user\_token}" -k https://{ws\_urlstub}/import/app/faculty/status/last

Option B: Get upload status using the upload\_id

 curl -X GET -H "Authorization: bearer {user\_token}" -k https://{ws\_urlstub}/import/app/faculty/status/123

Return:

{"response\_code":"COMPLETE\_WITH\_EXCEPTIONS","response\_message":"Some faculty records could not be

processed","response\_body":{"upload\_id":"123","records\_failed":"7","total\_imported":"3"} }

Step 3: Get exception file – records that could not be processed.

Option A: Get file with the rows with exceptions curl -X GET -H "Authorization: bearer {user\_token}" -k https://{ws\_urlstub} /import/app/faculty/exceptionFile/last -o "{error\_file\_name}" Option B: curl -X GET -H "Authorization: bearer {user\_token}" k https://{ws\_urlstub}/import/app/faculty/exceptionFile/123 -o "{error\_file\_name}"

Return:

File